# **Cisco EasyQoS Application for APIC-EM Release Notes, Release 1.6.0.x**

**First Published:** 2017-10-23

## **Cisco EasyQoS Application for APIC-EM Release Notes**

This document describes the Cisco EasyQoS features, limitations, and bugs for release 1.6.0.x.

Along with Cisco EasyQoS, Cisco APIC-EM supports the following additional applications:

- Cisco Network Visibility
- Cisco Path Trace
- Cisco Active Advisor
- Cisco Integrity Verification
- Cisco Remote Troubleshooter
- Cisco Wide Area Bonjour
- Cisco IWAN
- Cisco Network PnP

For information about the Cisco APIC-EM controller infrastructure (system requirements, security, licensing, supported multi-host configurations, and so on) and the other Cisco APIC-EM applications, see their corresponding release notes at the following URL:

[http://www.cisco.com/c/en/us/support/cloud-systems-management/one-enterprise-network-controller/](http://www.cisco.com/c/en/us/support/cloud-systems-management/one-enterprise-network-controller/products-release-notes-list.html) [products-release-notes-list.html](http://www.cisco.com/c/en/us/support/cloud-systems-management/one-enterprise-network-controller/products-release-notes-list.html)

## **What's New in Cisco EasyQoS for APIC-EM, Release 1.6.0.x**

The Cisco APIC-EM software release provides the following new Cisco EasyQoS features and functionality:

- New Cisco EasyQoS custom queuing feature. Custom queuing policies can now be applied to both ingress and egress queuing for 2P6Q4T ingress and egress queuing (Two strict-priority queues, six standard queues, four thresholds, each configurable as either WRED-drop or tail-drop).
- Updated EasyQoS configuration that is applied to Cisco Catalyst 3650 and 3850 switches running the following software versions:
	- Cisco IOS XE 3.6.6 and higher
	- Cisco IOS XE 3.7.5 and higher

This updated EasyQoS configuration issues the **queue-softmax-multiplier 1200** command on the switches. This command provides a significant increase in buffering capacity for real-time queues (PQ2), as well as a significant increase in buffering capacity for non-real-time queues.

- Cisco EasyQoS support for Cisco 4221 Series Integrated Services Routers (ISR).
- New Fastlane QoS feature—You can now enable or disable Fastlane QoS for the EasyQoS application using the controller's GUI.

For detailed information about the above new features and functionality, see the *Cisco EasyQoS Application for APIC-EM User Guide*. For detailed information about the new platform support, see *Cisco EasyQoS Application for APIC-EM Supported Platforms*.

### **Cisco EasyQoS Supported Platforms and Software Requirements**

For information about the network devices and software versions supported for this release by the EasyQoS app, see [http://www.cisco.com/c/en/us/support/cloud-systems-management/one-enterprise-network-controller/](http://www.cisco.com/c/en/us/support/cloud-systems-management/one-enterprise-network-controller/products-device-support-tables-list.html) [products-device-support-tables-list.html](http://www.cisco.com/c/en/us/support/cloud-systems-management/one-enterprise-network-controller/products-device-support-tables-list.html)

## **Installing or Upgrading EasyQoS**

The EasyQoSimage is built into the APIC-EM controller image. When you install or upgrade Cisco APIC-EM, the Cisco EasyQoS application is installed or upgraded as well.

After installing or upgrading the APIC-EM software, you can begin to use EasyQoS by enabling the application. For information about how to enable applications, see the *Cisco Application Policy Infrastructure Controller Enterprise Module Administration Guide*. For any of the following information, see these sources:

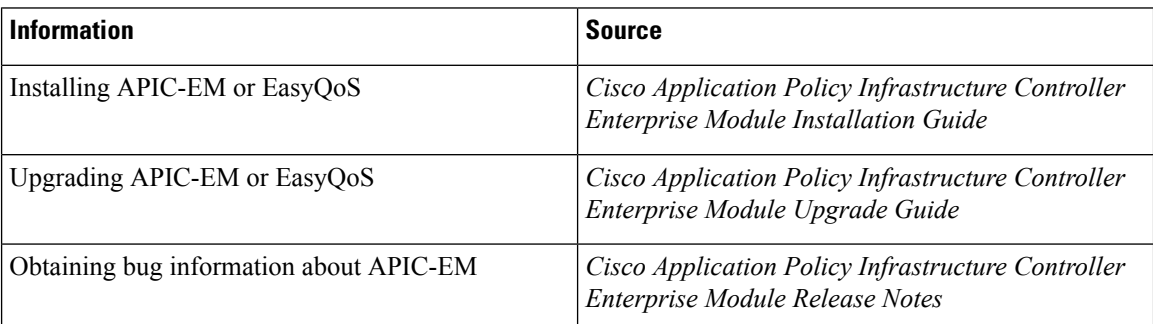

#### **Table 1: Information Sources for Installing or Upgrading EasyQoS**

### **Caveats**

#### **Open Caveats**

The following table lists the open caveats for this release.

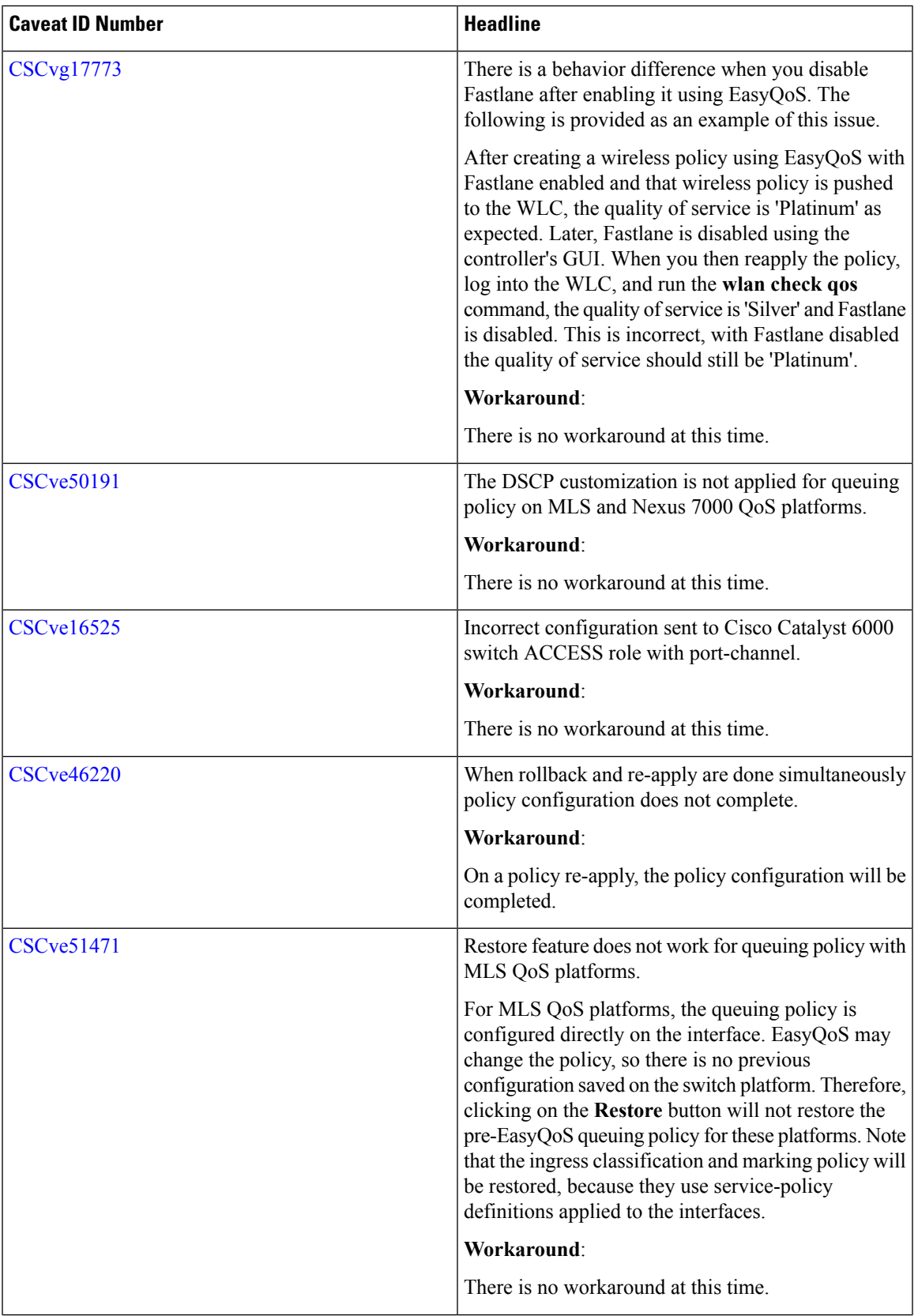

 $\blacksquare$ 

 $\mathbf l$ 

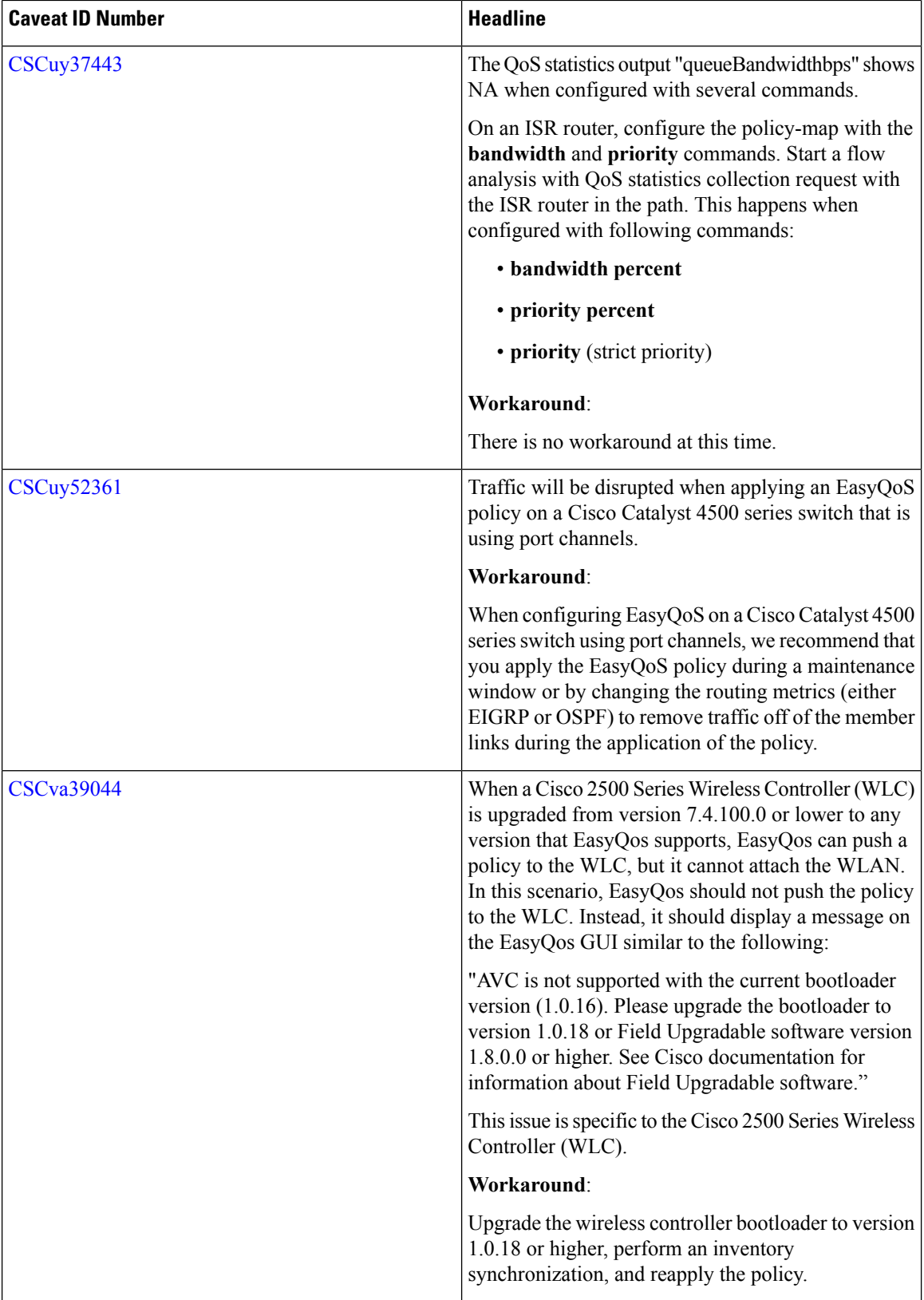

Г

I

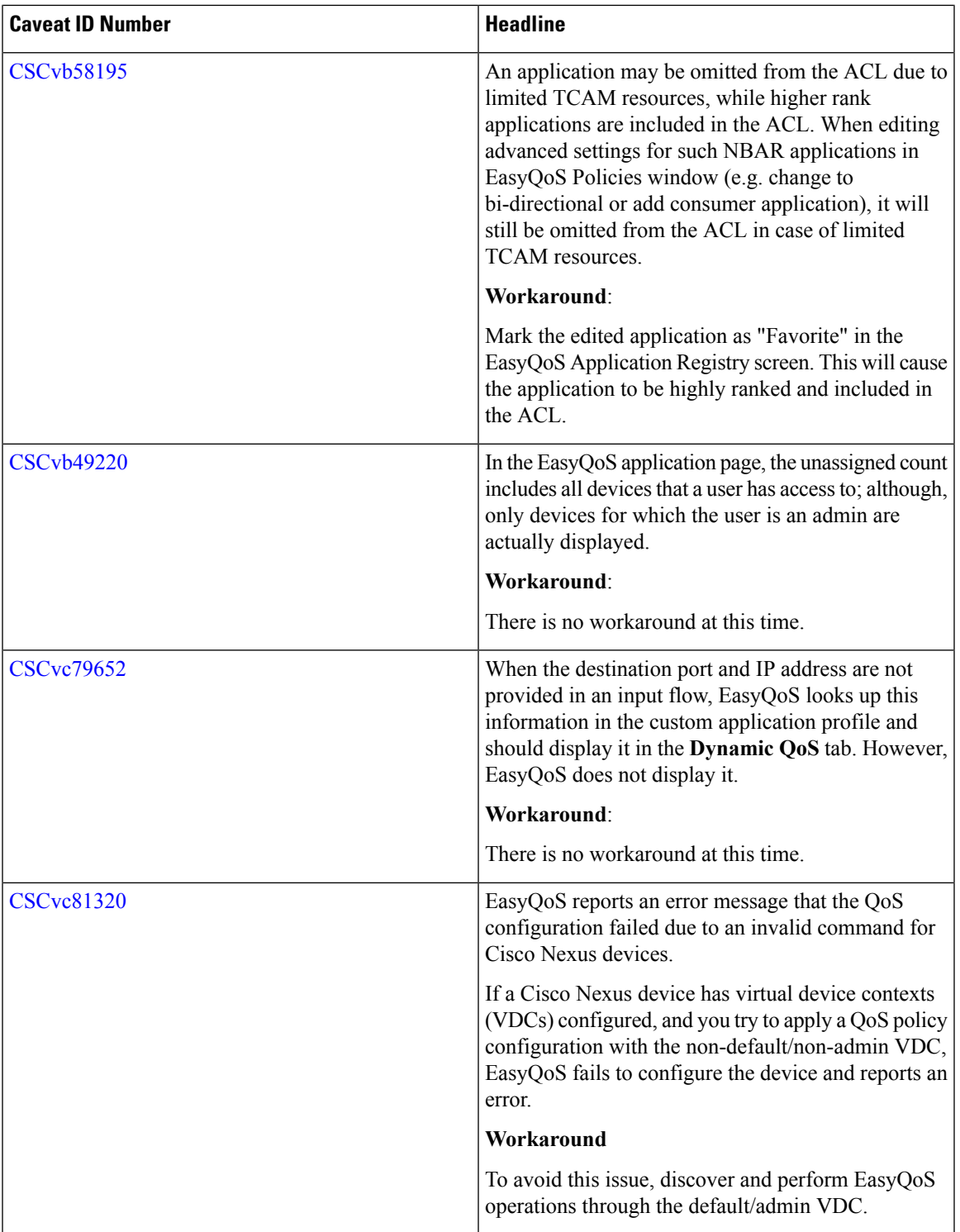

 $\blacksquare$ 

 $\mathbf l$ 

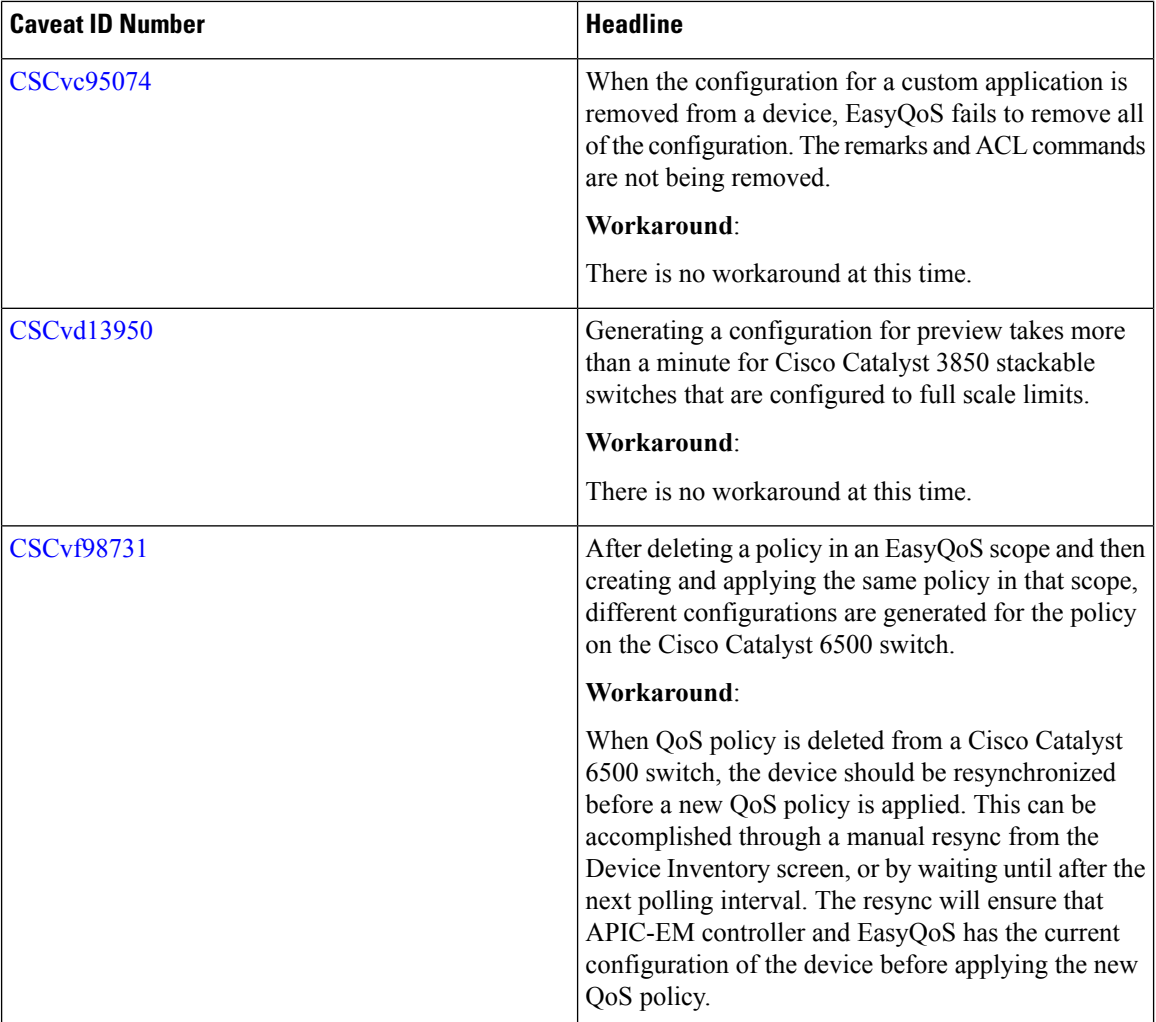

#### **Resolved Caveats**

The following table lists the resolved caveats for this release.

For a list of caveats resolved in an earlier software release, see the Cisco APIC-EM release notes for the specific release. **Note**

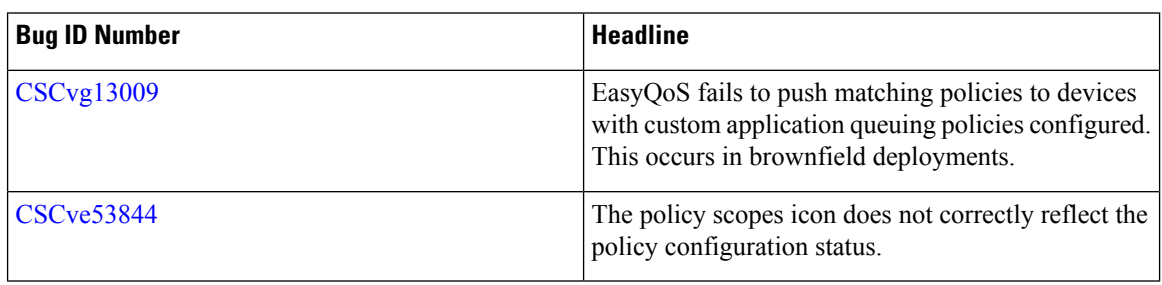

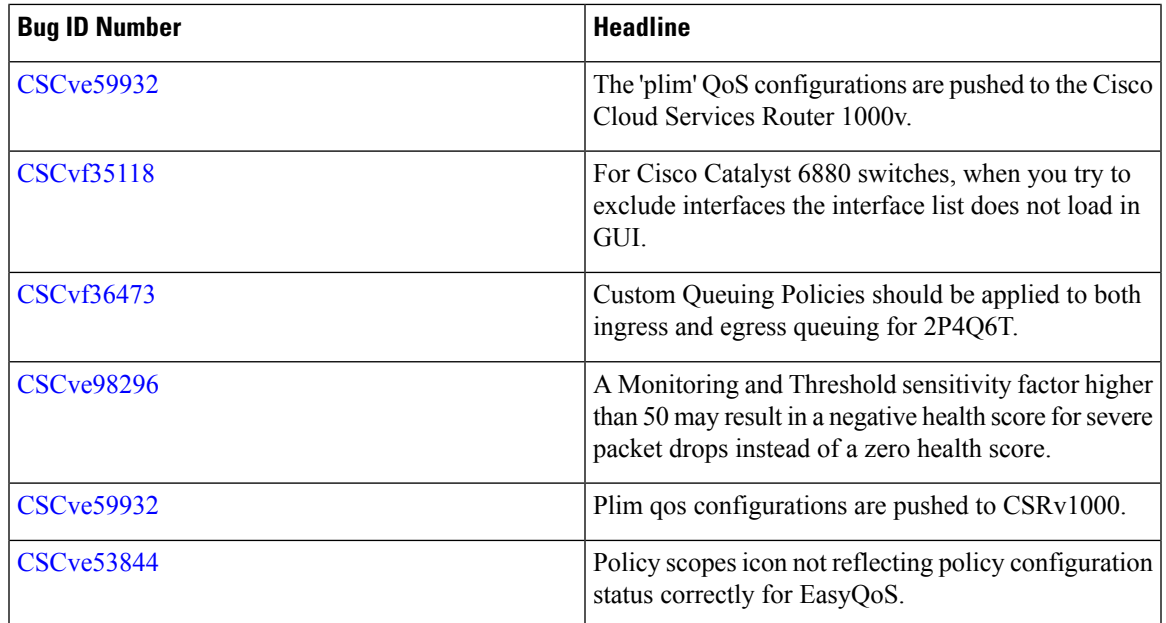

## **Using the Bug Search Tool**

Use the Bug Search tool to search for a specific bug or to search for all bugs in this release.

#### **Procedure**

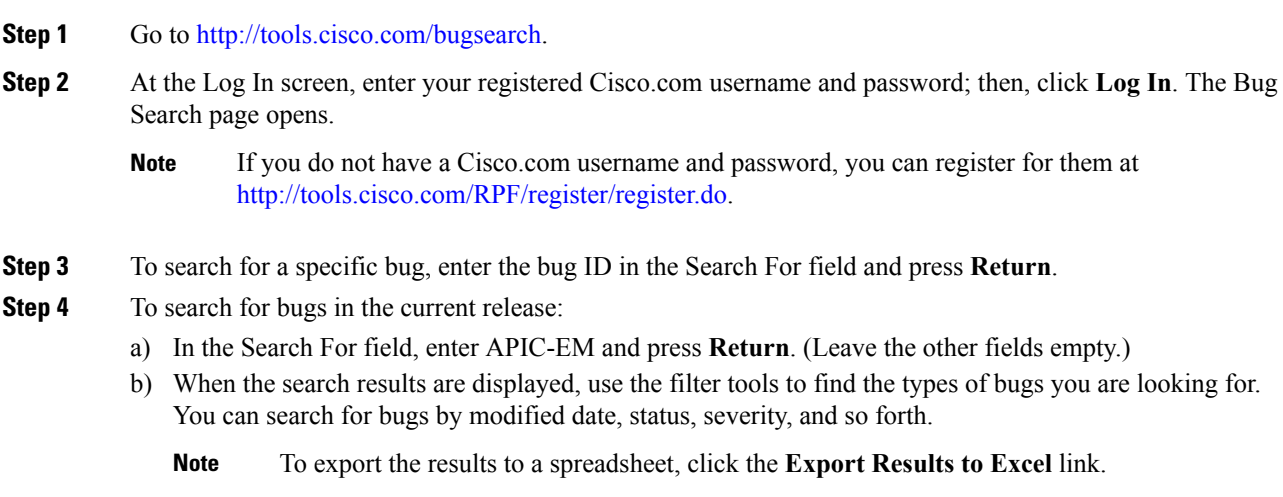

## **EasyQoS Limitations and Restrictions**

The EasyQoS application has the following limitations and restrictions.

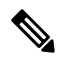

Refer to the other Cisco APIC-EM application release notes or Cisco APIC-EM controller release notes for information about any other application or infrastructure-specific issues. **Note**

- The Postgres service for the Cisco APIC-EM controller restarted on a scale setup with 10,000 devices which was idle for 24-36 hours.
- When entering characters in the EasyQoS GUI for a URL field while adding a custom application, Cisco EasyQoS supports up to 30 characters. The following Cisco IOS versions support only 29 characters in the URL field:
	- $15.5(03)$ S3.16
	- $15.5(03)M3.1$
	- $15.6(3)M1$
	- 16.3.2

If your device is running one of the above Cisco IOS versions, then only enter up to 29 characters in the URL field.

- Custom apps created using the EasyQoS GUI application require an IPaddress(mandatory field). Custom apps created using the API do not require an IP address (optional field). Custom apps created without an IP address using the API will fail when applied to a NBAR router. NBAR routers do not support applications without an IP address. To apply the policy on NBAR routers, please remove the custom app from the list.
- When removing a network device from a scope in EasyQoS, options that permit you to restore to the original policy or delete the policy are not triggered. Additionally, unlike the option in EasyQoS that permits you to reapply a policy, there are no options to restore an original policy or to delete a policy when a policy fails on the network devices.
- For the EasyQoS application, the maximum number of devices that can be configured for a scope is 2000.
- Cisco EasyQoS is not supported on the Cisco ASR 1000 series router running Cisco IOS XE 16.3.1.
- Within the EasyQoS application, Dynamic QoS is a beta functionality for this release.
- The DSCP-to-UP mappings provisioned by EasyQoS to WLC platforms are not changed, regardless of whether the network administrator has modified the DSCP marking assigned to a given traffic-class. This could result in sub-optimal QoS. This may occur if the traffic-class is assigned a DSCP marking which maps to the wrong IEEE 802.11 user priority (UP). For example, if a network administrator assigns the Multimedia-Streaming video traffic-class a DSCP value that maps to a UP that belongs to the Best Effort 802.11 access category (AC), then Multimedia-Streaming traffic will receive Best Effort service across the wireless medium.
- When rolling back an APIC-EM 1.5 policy involving WLC platforms, EasyQoS will remove the AVC Profile from the WLAN/SSID, and will change the QoS Profile to Silver (Best Effort). EasyQoS will leave Fastlane enabled for the WLAN/SSID, although there is no AVC Profile associated with Fastlane and the QoS Profile associated with the WLAN/SSID has been changed from Platinum (the default with Fastlane) to Silver.
- The Cisco EasyQoS application does not support multilink interfaces.
- At present, the EasyQoS application does not support devices with a cellular interface. This functionality may be added in a later release.
- The application does not support configuring Quality of Service in a port-channel interface for ISR 4000 routers.
- If the name of the sub-interface exceeds 64 characters, then complete the following steps:
- **1.** Run the following command on the device.

snmp ifmib ifalias long

- **2.** Resync the device in APIC-EM. Confirm that the change has been applied.
- **3.** Reapply the QoS policy.

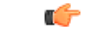

For specific EasyQoS feature support and restrictions by platform and line card, see *Supported Platforms for the Cisco Application Policy Infrastructure Controller Enterprise Module*. **Important**

## **Service and Support**

#### **Troubleshooting**

See the *Cisco Application Policy Infrastructure Controller Enterprise Module Troubleshooting Guide*, for troubleshooting procedures.

#### **Related Documentation**

The following publications are available for the Cisco APIC-EM:

#### **Cisco APIC-EM Controller Documentation**

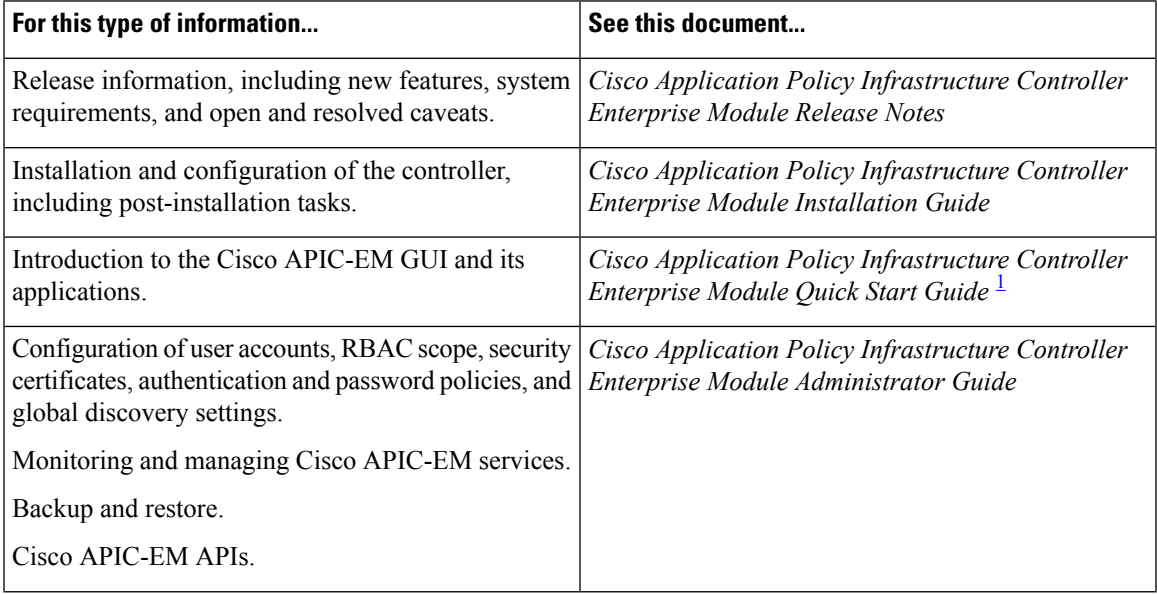

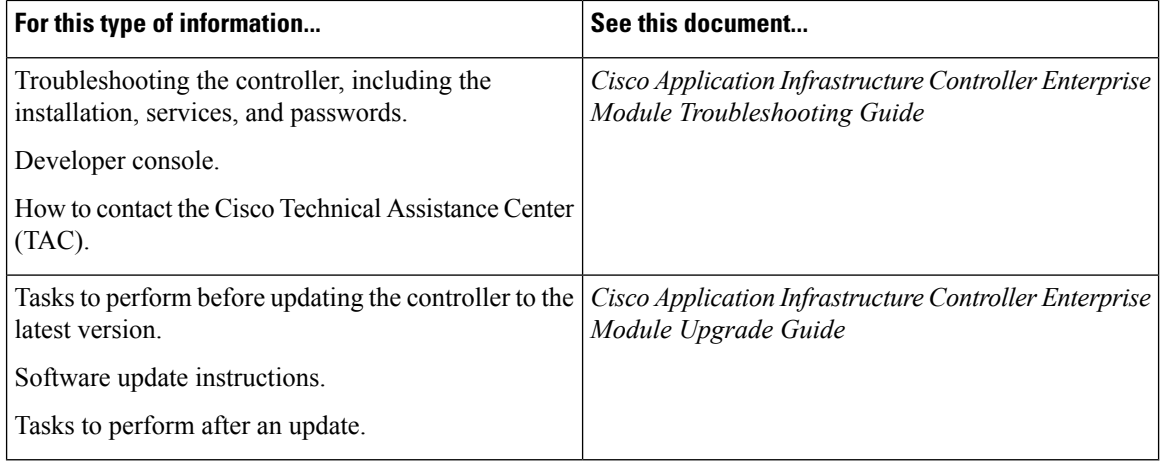

<span id="page-9-0"></span><sup>1</sup> Available from the APIC-EM controller **System Info** window.

#### **Cisco Active Advisor Application Documentation**

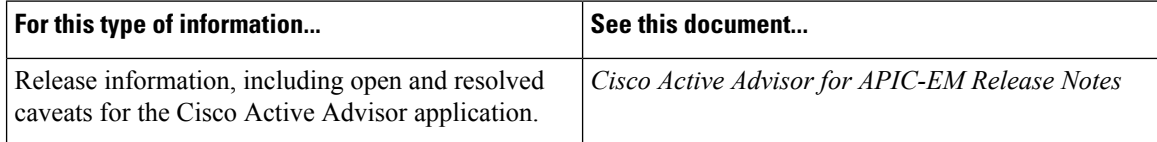

#### **Cisco EasyQoS Application Documentation**

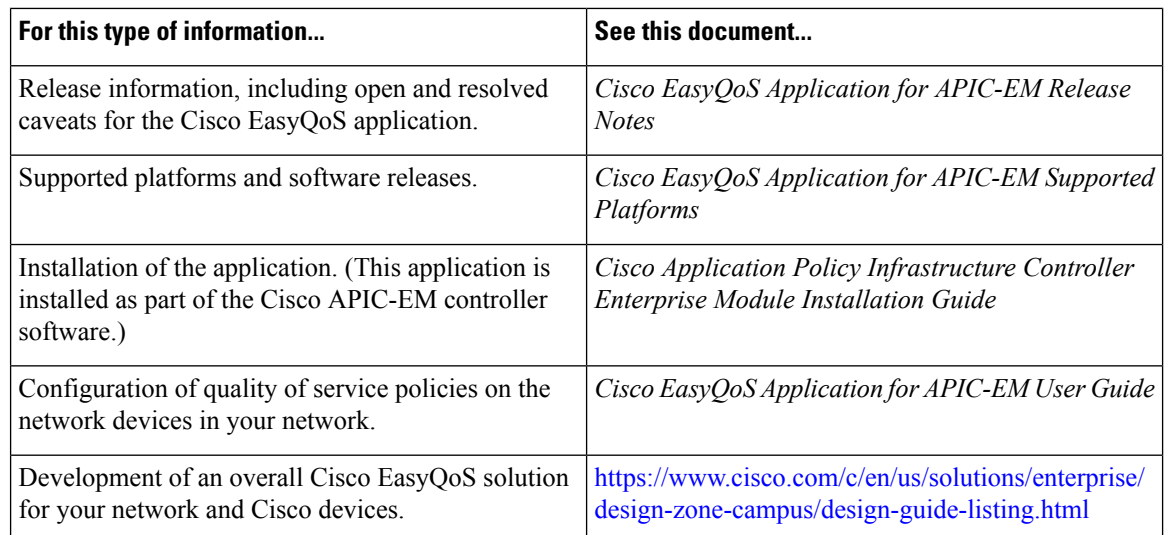

### **Cisco Integrity Verification Application Documentation**

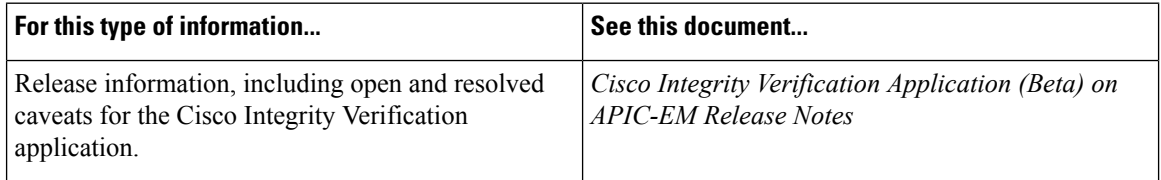

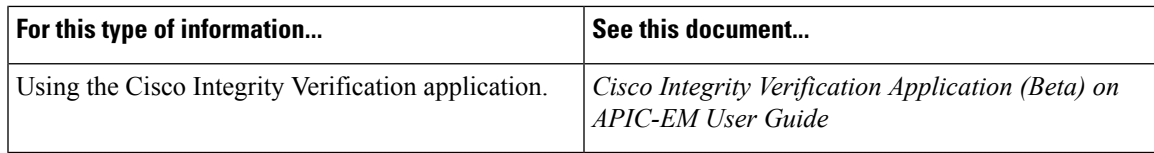

#### **Cisco Network Plug and Play Application Documentation**

 $\mathbf I$ 

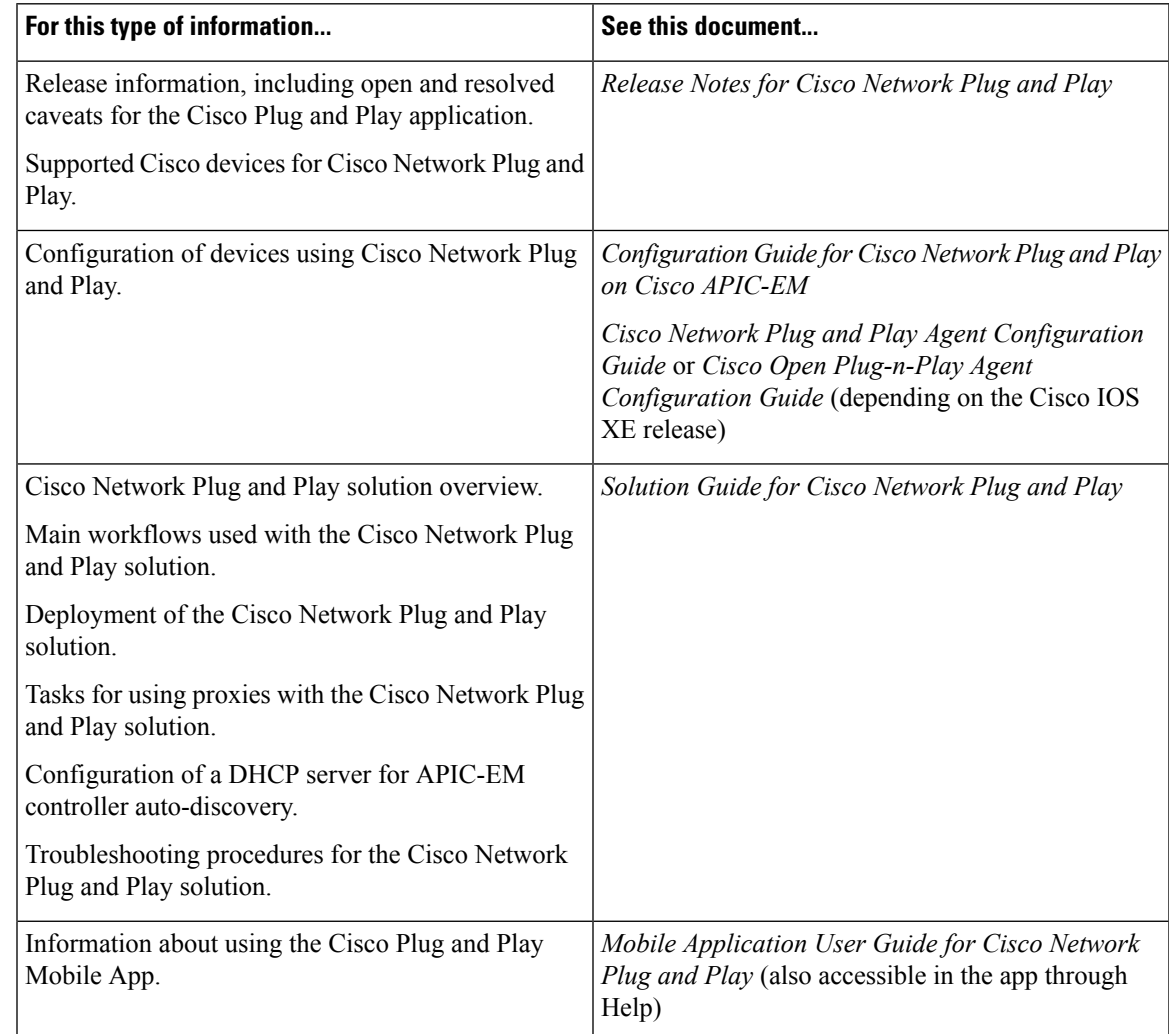

#### **Cisco IWAN Application Documentation**

 $\overline{\phantom{a}}$ 

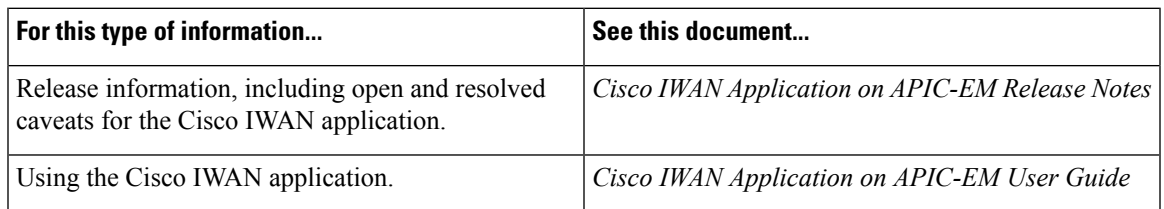

#### **Cisco Network Visibility Application Documentation**

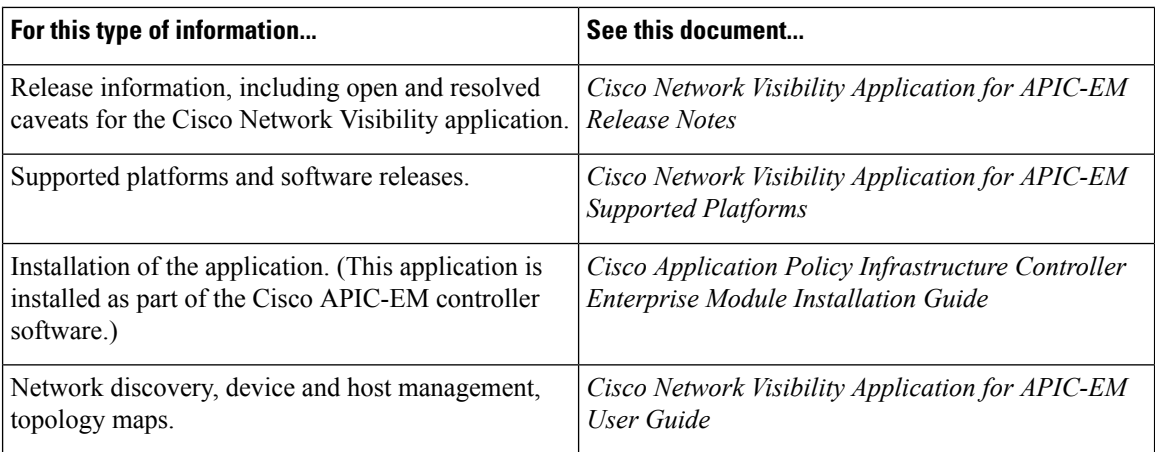

#### **Cisco Path Trace Application Documentation**

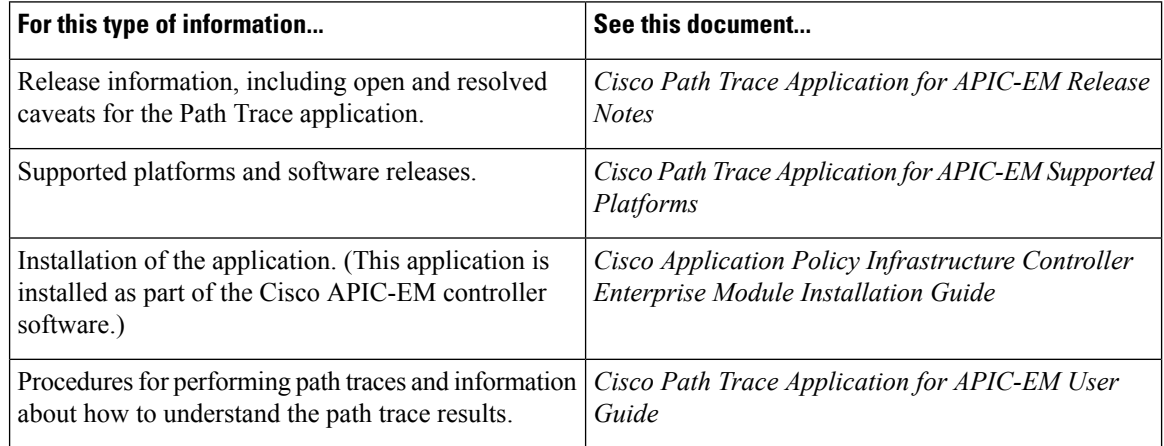

#### **Cisco Remote Troubleshooter Application Documentation**

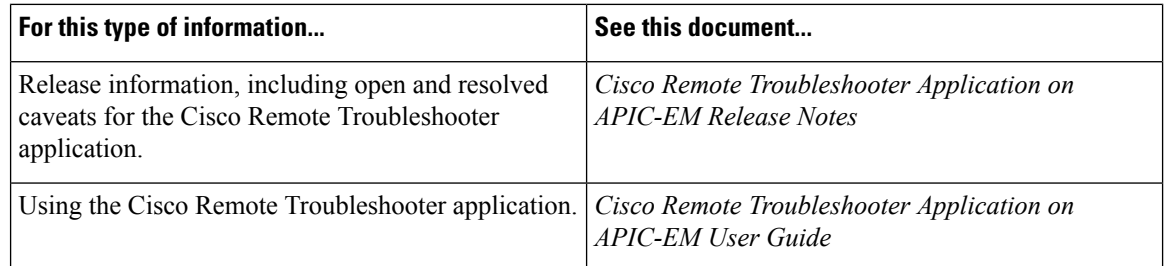

#### **Cisco Wide Area Bonjour Application Documentation**

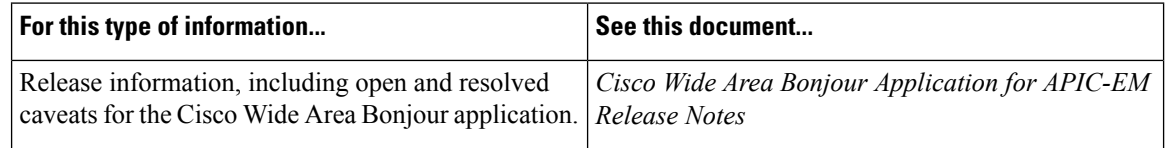

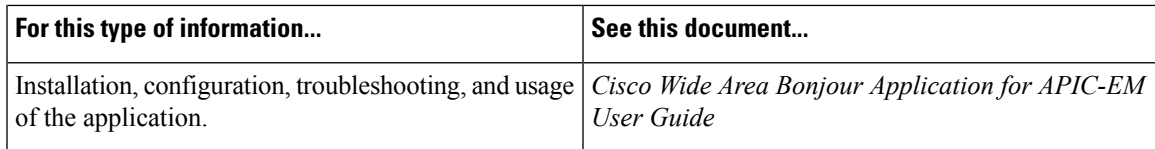

#### **Cisco Remote Troubleshooter Application Documentation**

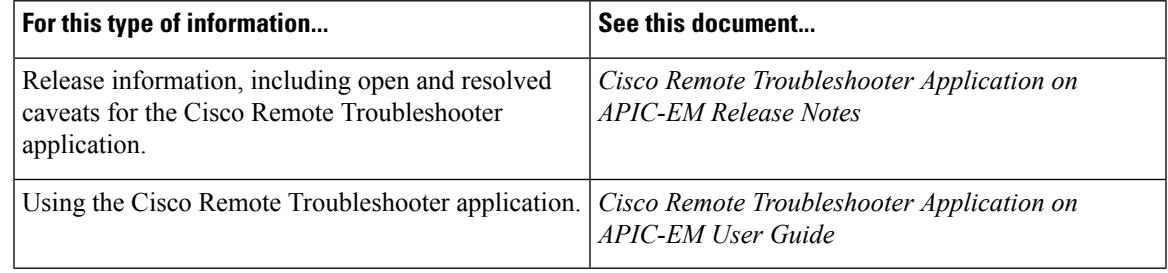

#### **Cisco APIC-EM Developer Documentation**

The Cisco [APIC-EM](https://developer.cisco.com/site/apic-em/) developer website is located on the Cisco [DevNet](https://developer.cisco.com/) website

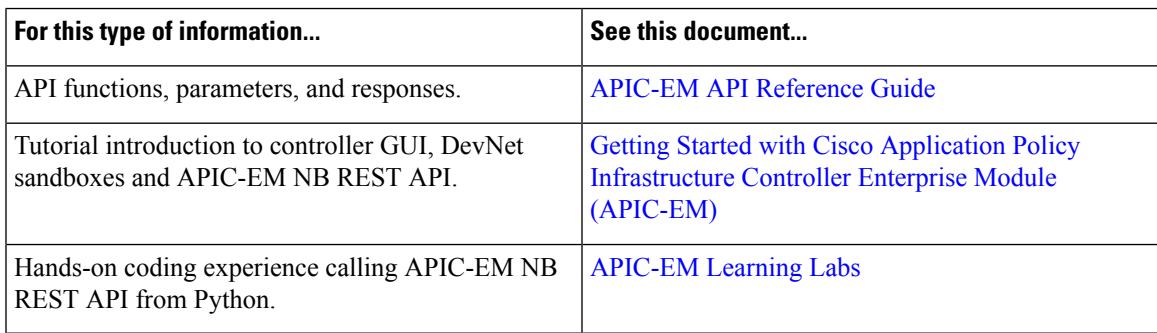

#### **Obtaining Documentation and Submitting a Service Request**

For information on obtaining documentation, using the Cisco Bug Search Tool (BST), submitting a service request, and gathering additional information, see What's New in Cisco Product [Documentation.](http://www.cisco.com/c/en/us/td/docs/general/whatsnew/whatsnew.html)

You can also subscribe to the *What's New in Cisco Product Documentation* RSS feed, which delivers lists and content of new and revised Cisco technical documentation directly to your desktop, using any RSS reader application. This RSS feed is a free service.

© 2017–2018 Cisco Systems, Inc. All rights reserved.